## Flop Texture Stat Pack v1.2 Custom Function Setup Guide

## 1. Introduction

**.** 

In order to achieve high performance with custom stats, it is now essential to add them to the PT Custom Cache. More information about PT4's new custom cache can be found at **<https://www.pokertracker.com/guides/PT4/databases/database-caching-guide>** .

Unlike other flop texture solutions for PT4, **ProPokerHUDs Flop Texture** custom stats may be added to the custom cache. However, in order to make this possible, it is necessary to first install a set of custom SQL functions. These require at least **PostgreSQL v9.0** to be installed, although for maximum performance PostgreSQL v9.3 is highly recommended **[1](#page-0-0)** .

**DO NOT ATTEMPT TO IMPORT HANDS INTO PT4 UNTIL THE CUSTOM FUNCTIONS HAVE BEEN SUCCESFULLY INSTALLED. FAILURE TO FOLLOW THESE INSTRUCTIONS WILL RESULT IN IMPORT ERRORS AND PT4 HUD NOT OPERATING CORRECTLY.**

**For more general information about PostgreSQL and PokerTracker 4 <https://www.pokertracker.com/guides/PT4/databases> .**

<span id="page-0-0"></span>**<sup>1</sup>** If you are also a HEM1 or HEM2 users, please check this version for compatibility with those applications.

## 2. Custom SQL Function Installation

**1.** Locate and run **PgAdmin III** either via the windows program menu or PostgreSQL installation directory. The default installation directory is **c:\Program Files\PostgreSQL\x.x\bin** or **c:\Program Files (x86)\PostgreSQL\x.x\bin.**

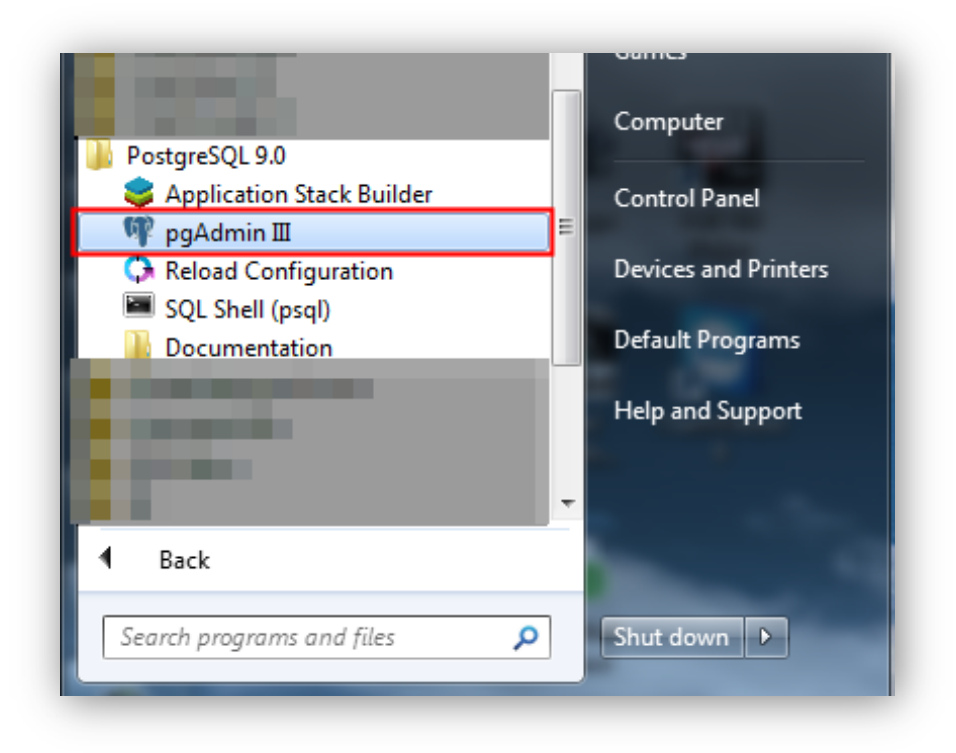

**2.** Connect to local PostgreSQL server. The default password for v9.0+ is **dbpass**.

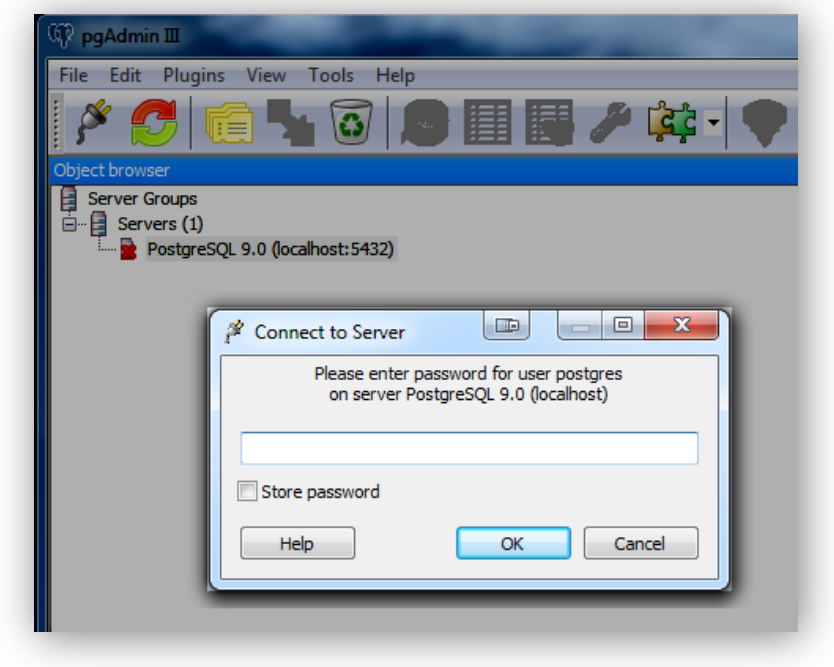

**3.** Upon connecting to the server you will presented with a current list of databases. You need to install the custom function on each database. **Repeat steps 4 – 7 for each database**. Note: If you also use HEM1 or HEM2, you will also see HEM databased listed here. Do not undertake the following steps on these.

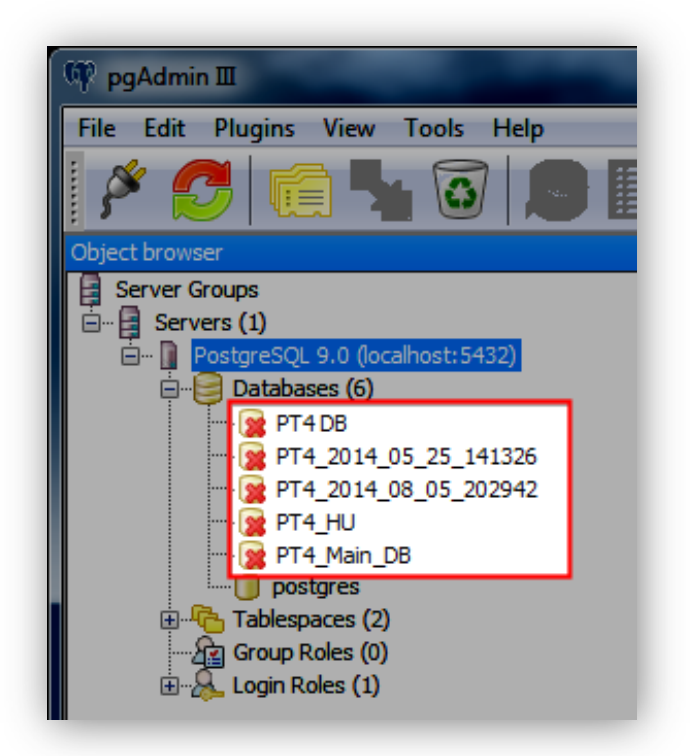

**4.** A database without the custom function installed will show only a single schema named public. Select the database and click the SQL icon, which will open a query dialog that allows the user to execute arbitary queries.

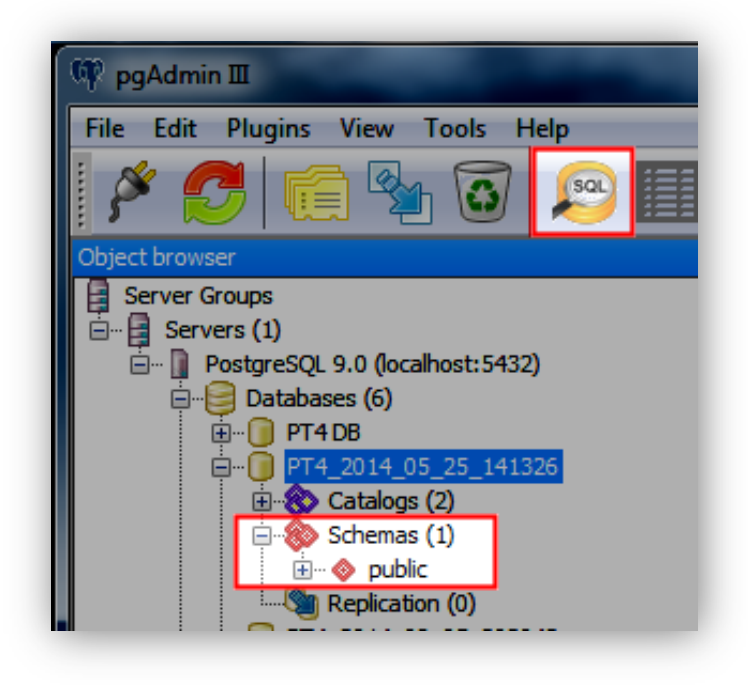

5. In the new dialog, Select File -> Open and select the pph\_vs\_hero\_9\_0.sql file. If you don't already have this file, it can downloaded from [www.pokerhuds.com/installers/pph\\_flop\\_texture\\_9\\_0.sql](http://www.pokerhuds.com/installers/pph_flop_texture_9_0.sql) .

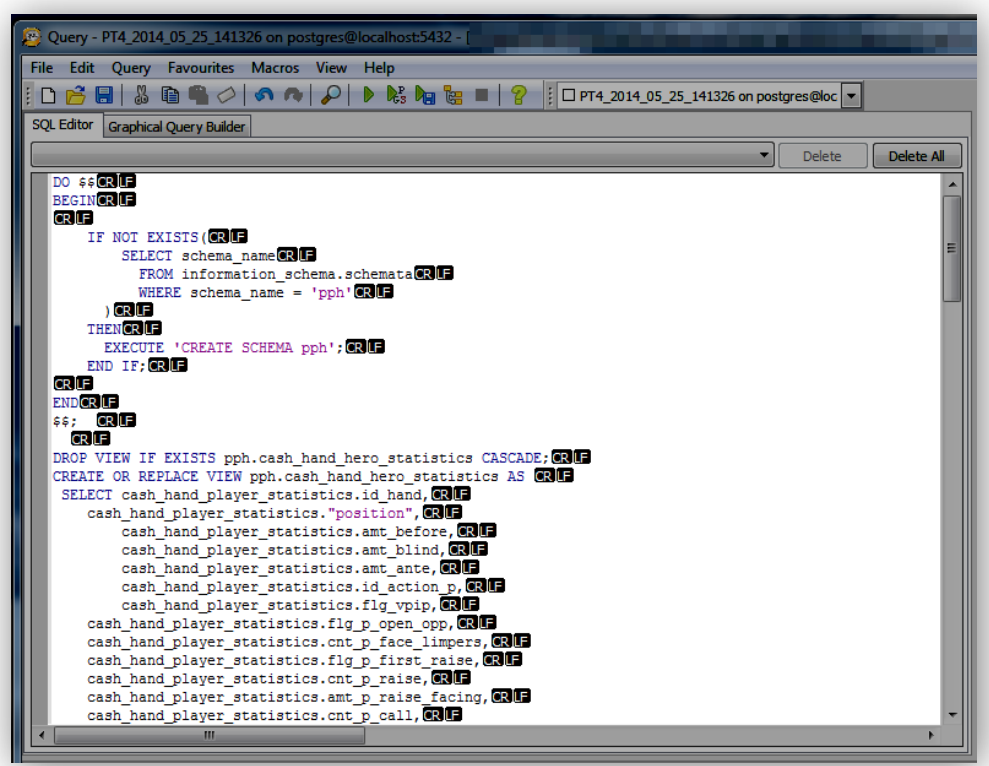

6. Run the loaded script by clicking the green arrow highlighted below.

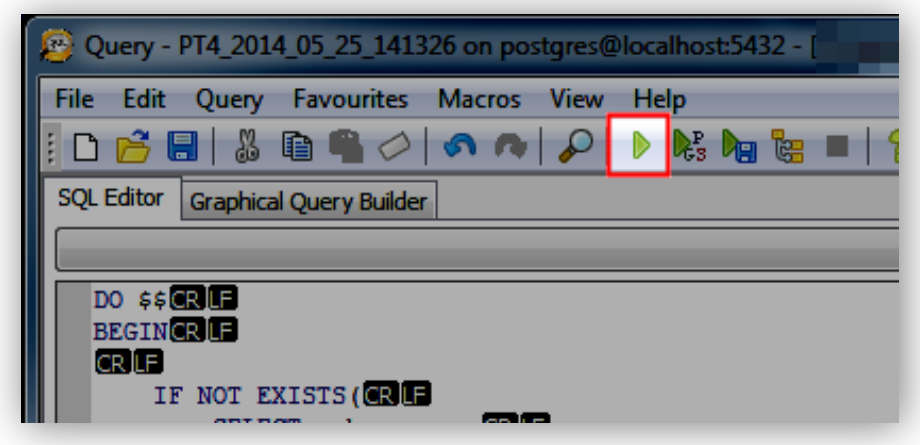

7. After running the SQL script return to the main PgAdmin Window and refresh the view. If the script has correctly worked you will now see a second schema has been added called PPH. Within that schema you should several additional functions, as illustrated below.

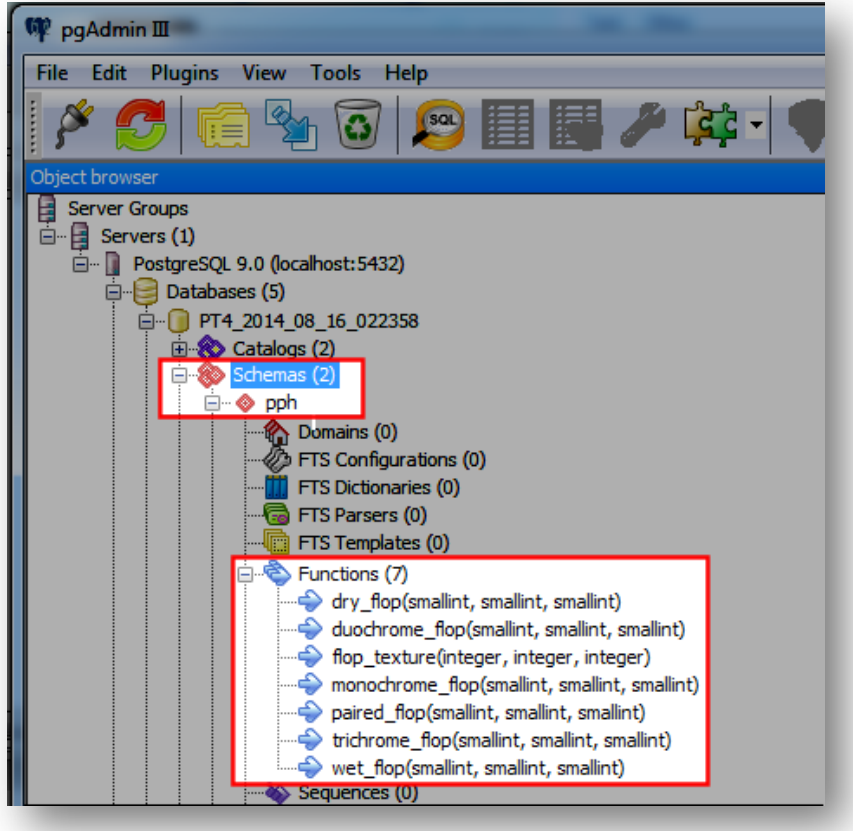

If required functions do not appear, the script has been unsuccessful and attempting the PT4 custom stats will not function properly.

## **Repeat steps 4-7 for each database and ensure that the pph schema, with two hero related functions exist in each.**

8. Aftering installing the custom fucntion on all databases, please follow the general setup instructions for using stat packs from the link belo[w http://www.pokerhuds.com/getting-started](http://www.pokerhuds.com/getting-started-with-professional-stat-packs/)[with-professional-stat-packs/](http://www.pokerhuds.com/getting-started-with-professional-stat-packs/) .